### <span id="page-0-0"></span>Web Maple: An Evolution

11

[2](#page-4-0)

[3](#page-9-0)

[4](#page-15-0)

[5](#page-20-0)

[6](#page-26-0)

[7](#page-31-0)

[8](#page-34-0)

#### Steven Bellenot

Mathematics Florida State University bellenot@math.fsu.edu http://www.math.fsu.edu/∼bellenot/talks/vsu02.01/

VSU Math Tech Conf – Feb 23, 2001

#### • Allow students to have home access to Maple.

• Allow students to have home access to Maple.

• Quality should be good enough for assignments.

• Allow students to have home access to Maple.

• Quality should be good enough for assignments.

• Zero cost and Zero administration.

<span id="page-4-0"></span>• Allow students to have home access to Maple. • Quality should be good enough for assignments. • Zero cost and Zero administration. • Not get sued (licenses).

• Oldish Solaris Machine – Apache Web server

• A java servlet – WebMaple.java

- A java servlet WebMaple.java
- Maple 6

- A java servlet WebMaple.java
- Maple 6
- An html form page

[1](#page-0-0)

[2](#page-4-0)

3

[4](#page-15-0)

[5](#page-20-0)

[6](#page-26-0)

[7](#page-31-0)

[8](#page-34-0)

- <span id="page-9-0"></span>• A java servlet – WebMaple.java
- Maple 6
- An html form page
- Later: Password Pdf output

• plotsetup(gif,plotoutput="foo.gif",...

• plotsetup(gif,plotoutput="foo.gif", . . .

• Converts web input to Maple input file.

• plotsetup(gif,plotoutput="foo.gif", . . .

• Converts web input to Maple input file.

• Runs maple -s -e0 -z  $<$  input  $>$  output.

- plotsetup(gif,plotoutput="foo.gif",...
- Converts web input to Maple input file.
- Runs maple -s -e0 -z  $<$  input  $>$  output.
- If foo.gif is created it is returned

[1](#page-0-0)

[2](#page-4-0)

[3](#page-9-0)

4

[5](#page-20-0)

[6](#page-26-0)

- <span id="page-15-0"></span>• plotsetup(gif,plotoutput="foo.gif",...
- Converts web input to Maple input file.
- Runs maple -s -e0 -z  $<$  input  $>$  output.
- If foo.gif is created it is returned
- [8](#page-34-0) • later: If no gif, then returns text output (debugging).

• plotsetup(cps,plotoutput="foo.ps",...

• plotsetup(cps,plotoutput="foo.ps",...

• Maple as before, shell script webmaple2pdf

- plotsetup(cps,plotoutput="foo.ps",...
- Maple as before, shell script webmaple2pdf
- /usr/openwin/bin/mp to combine ps and text

- <span id="page-20-0"></span>• plotsetup(cps,plotoutput="foo.ps",...
- Maple as before, shell script webmaple2pdf
- /usr/openwin/bin/mp to combine ps and text
- Adobe Acrobat/Ghostscript to convert ps to pdf

#### • No Three-D interaction, vrml? dxf?

• No Three-D interaction, vrml? dxf? • Gif Animation only

• No Three-D interaction, vrml? dxf?

- Gif Animation only
- Only the last plot survives

- No Three-D interaction, vrml? dxf?
- Gif Animation only
- Only the last plot survives
- Pdf file is all the text and then the plot

[1](#page-0-0)

<span id="page-26-0"></span>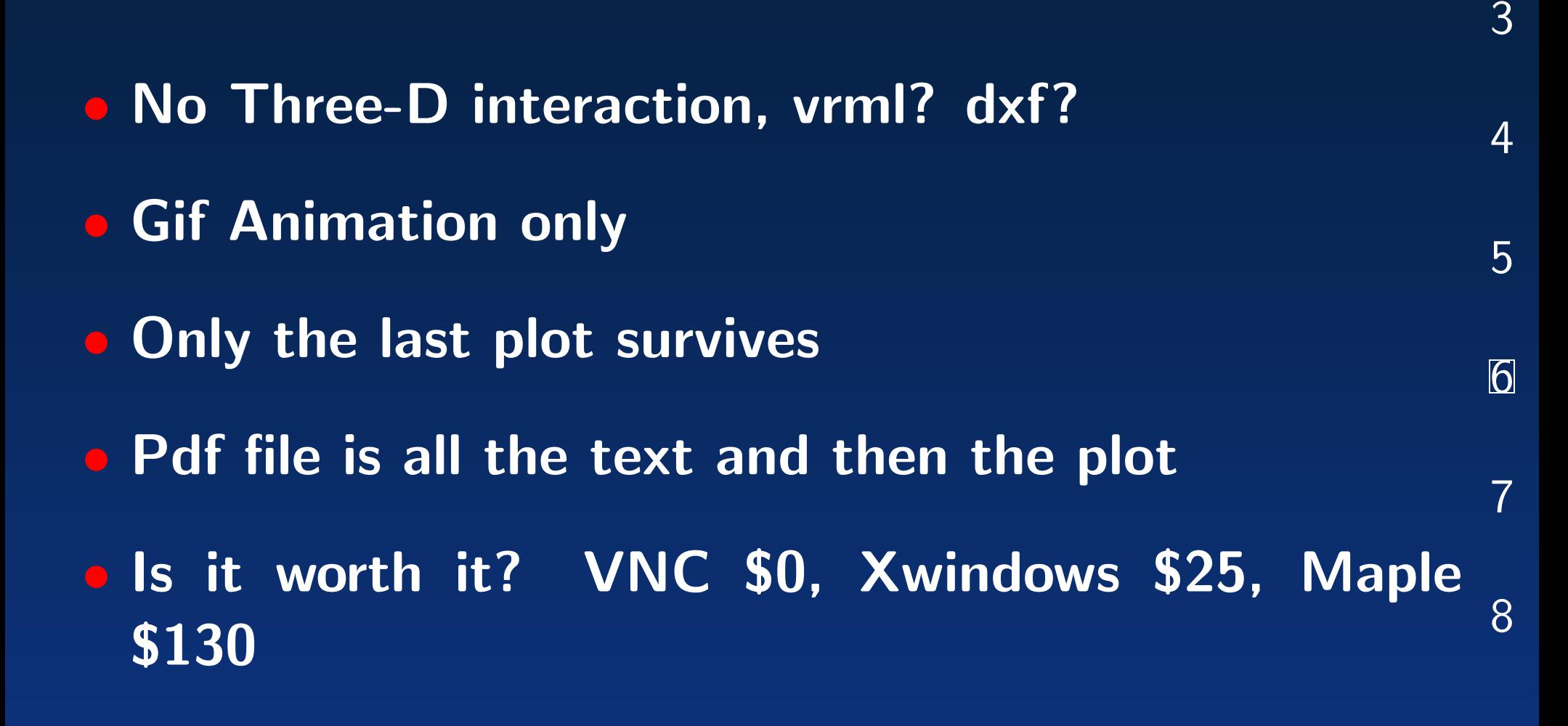

• Limitation to fsu.edu didn't work

• Limitation to fsu.edu didn't work

• Htaccess password, but simple to bypass

- Limitation to fsu.edu didn't work
- Htaccess password, but simple to bypass
- Maple has shell escapes, runs as nobody, "-z"

[1](#page-0-0)

[2](#page-4-0)

[3](#page-9-0)

 $\boldsymbol{\Lambda}$ 

[5](#page-20-0)

[6](#page-26-0)

7

- <span id="page-31-0"></span>• Limitation to fsu.edu didn't work
- Htaccess password, but simple to bypass
- Maple has shell escapes, runs as nobody, "-z"
- Machine load the day projects are due?

### Test Drive

• http://www.math.fsu.edu/∼bellenot/webmaple/

**• Temporary User: vsu Password mathtech** 

## Test Drive

• http://www.math.fsu.edu/∼bellenot/webmaple/

- Temporary User: vsu Password mathtech
- Download

• ftp://ftp.math.fsu.edu/pub/bellenot/webmaple-1.0.tar.gz

## Test Drive

<span id="page-34-0"></span>• http://www.math.fsu.edu/∼bellenot/webmaple/

- **Temporary User: vsu Password mathtech**
- Download

• ftp://ftp.math.fsu.edu/pub/bellenot/webmaple-1.0.tar.gz

• comments: mailto:bellenot@math.fsu.edu

[6](#page-26-0) [7](#page-31-0)

8

[1](#page-0-0)

[2](#page-4-0)

[3](#page-9-0)

[4](#page-15-0)